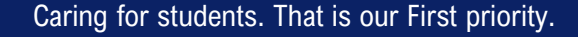

**FIRST**view

\*You can also access the app at web.firstviewapp.com

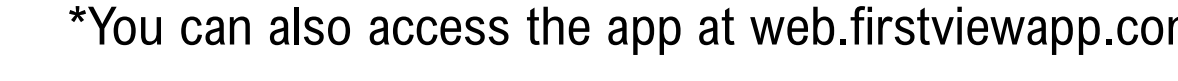

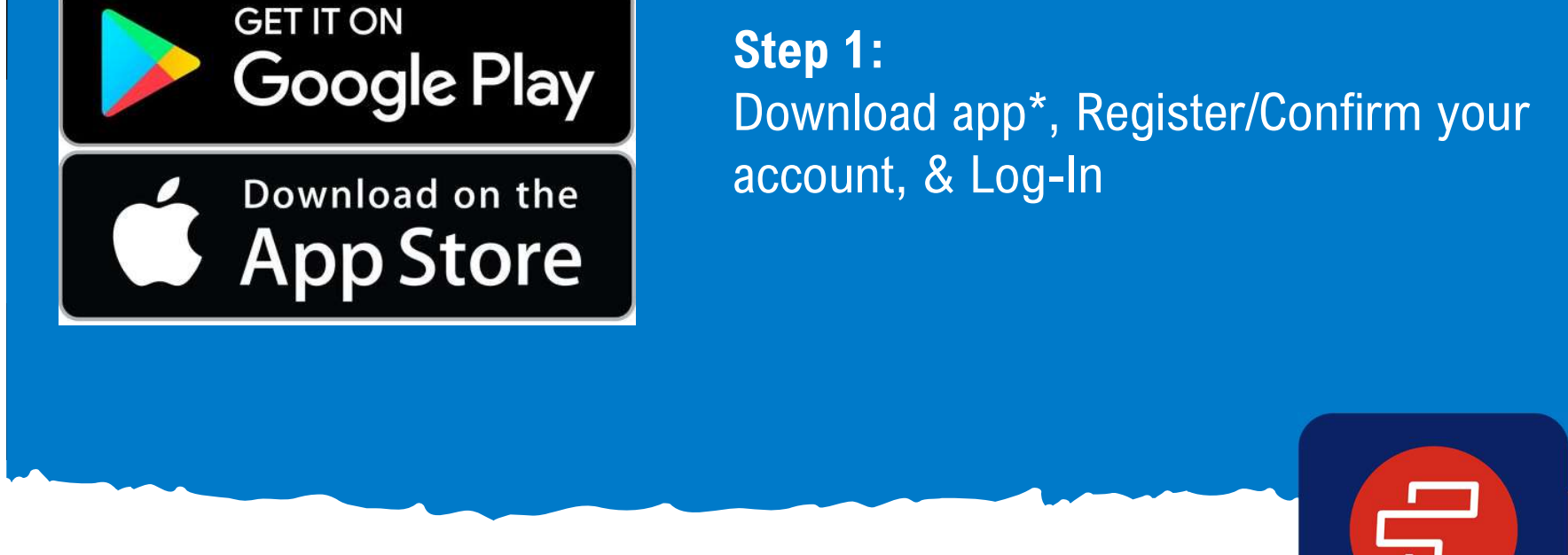

# Step 1:

#### **ParentView** Self-Guided Tools

 $\bigoplus$ 

**FIRSTstudent** 

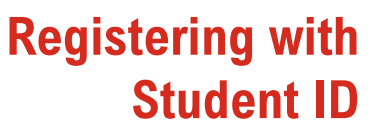

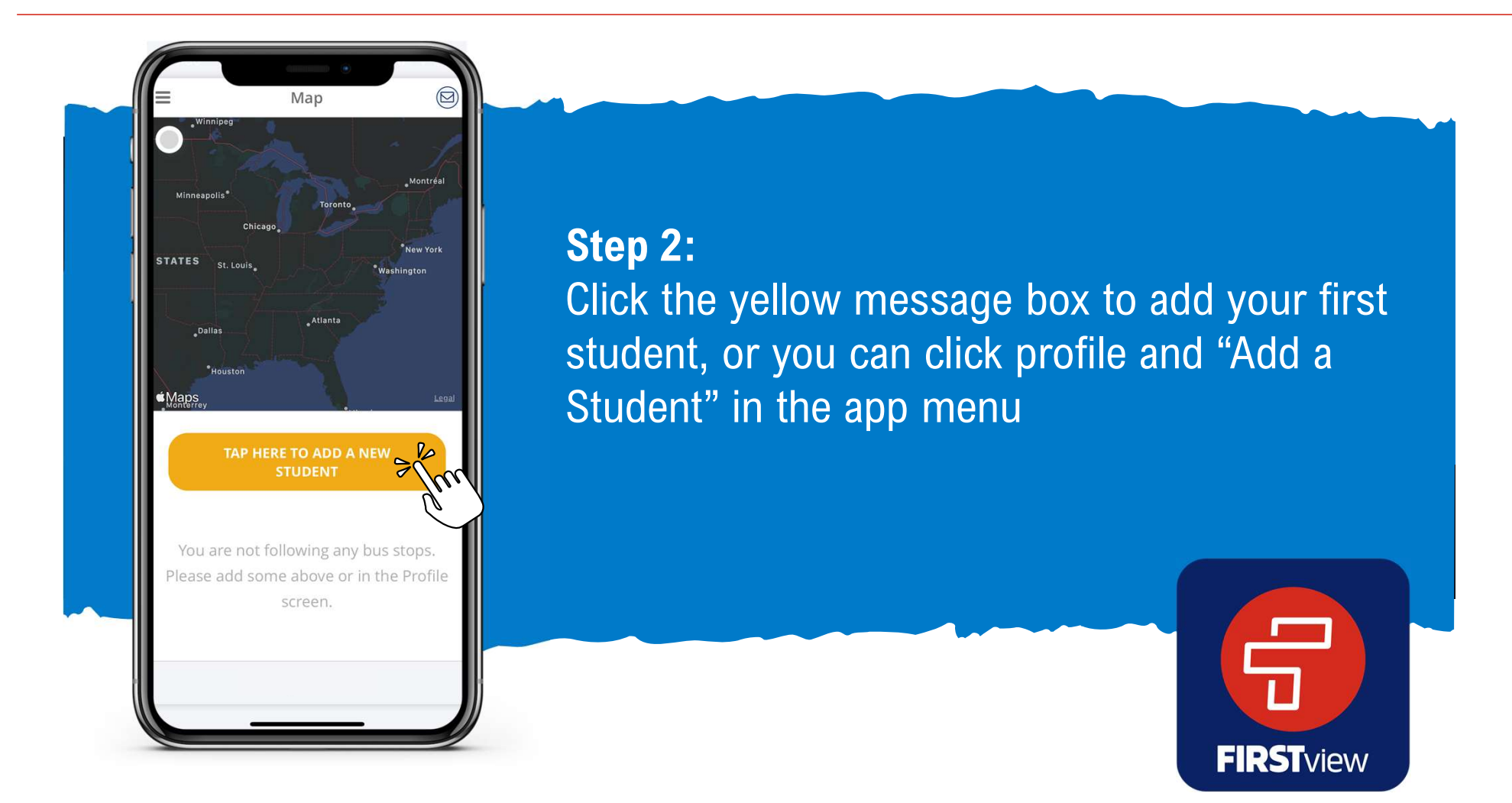

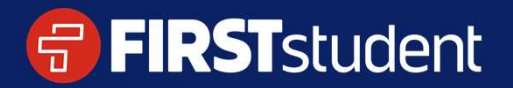

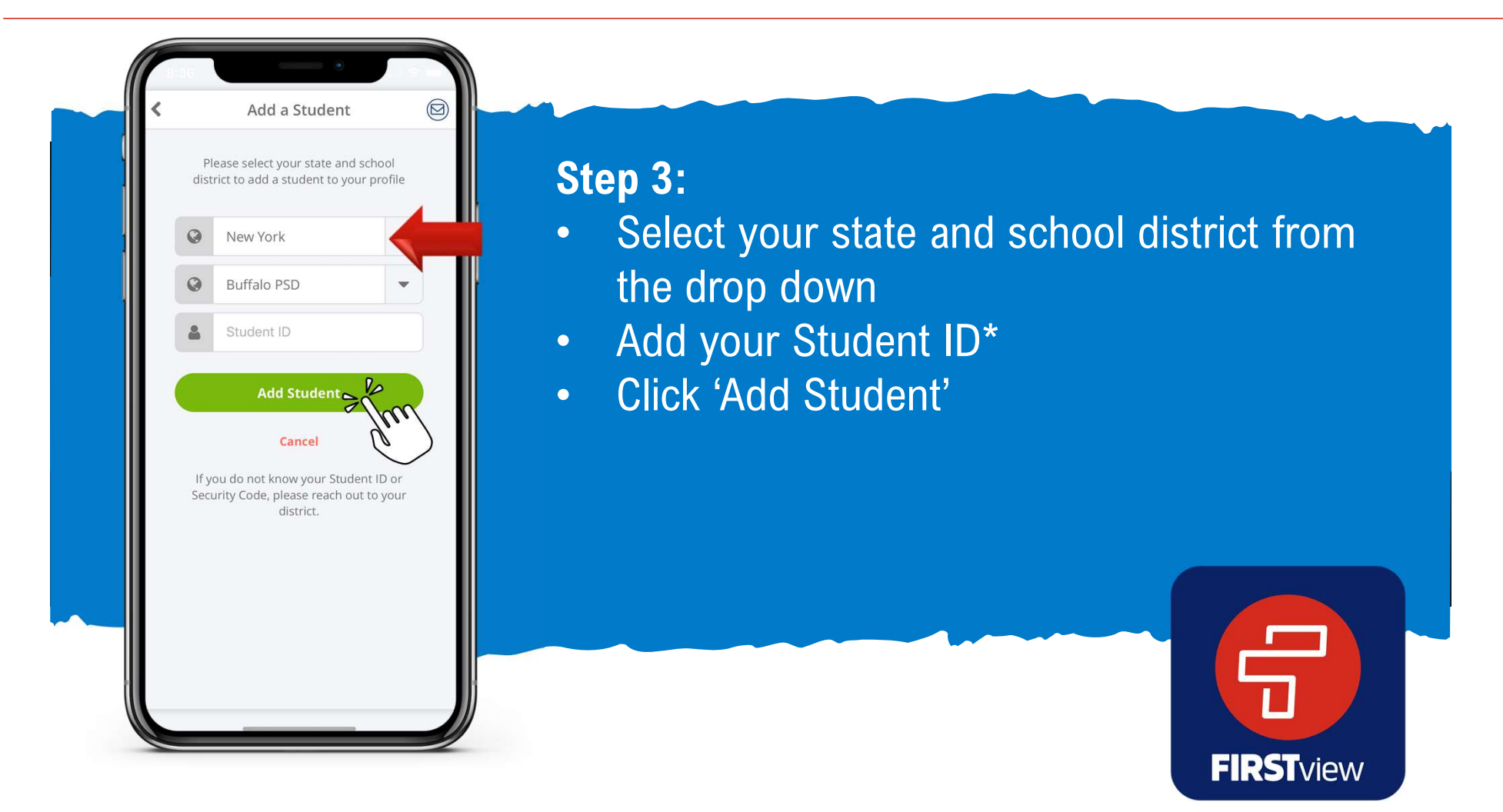

\*Additional codes may be required. If you do not know the codes needed to access the app, please contact your school district.

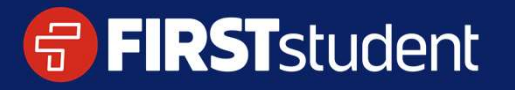

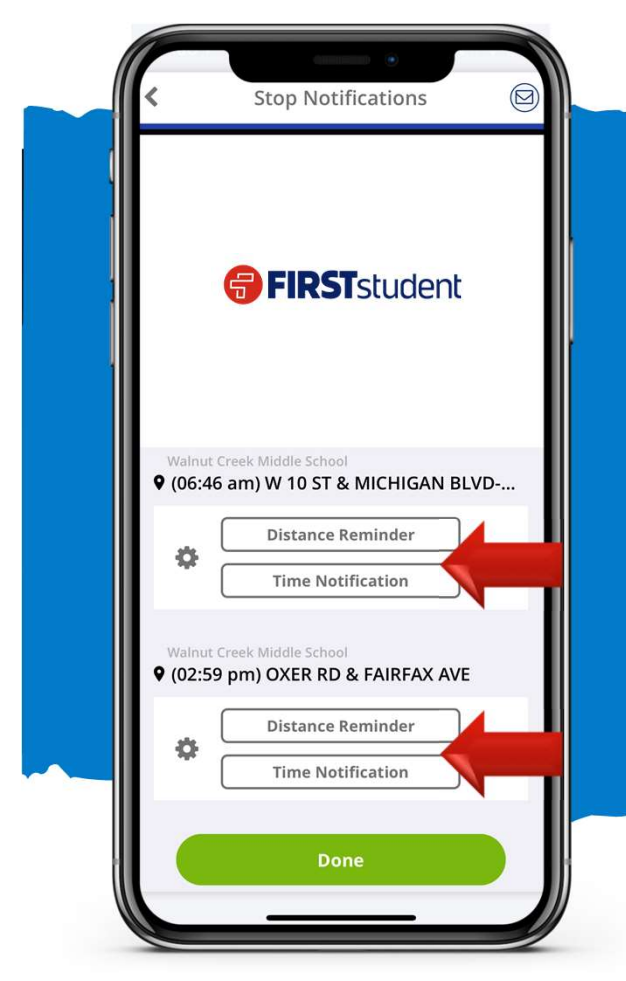

#### Setting Up Alerts

Setup optional alerts for your student's routes. These can be added from the profile section and selecting your student's name under 'Student Stops'

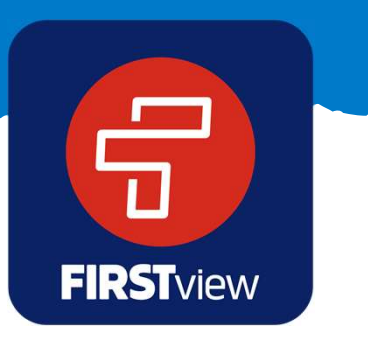

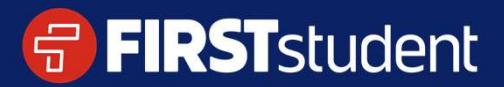

Caring for students. That is our First priority.

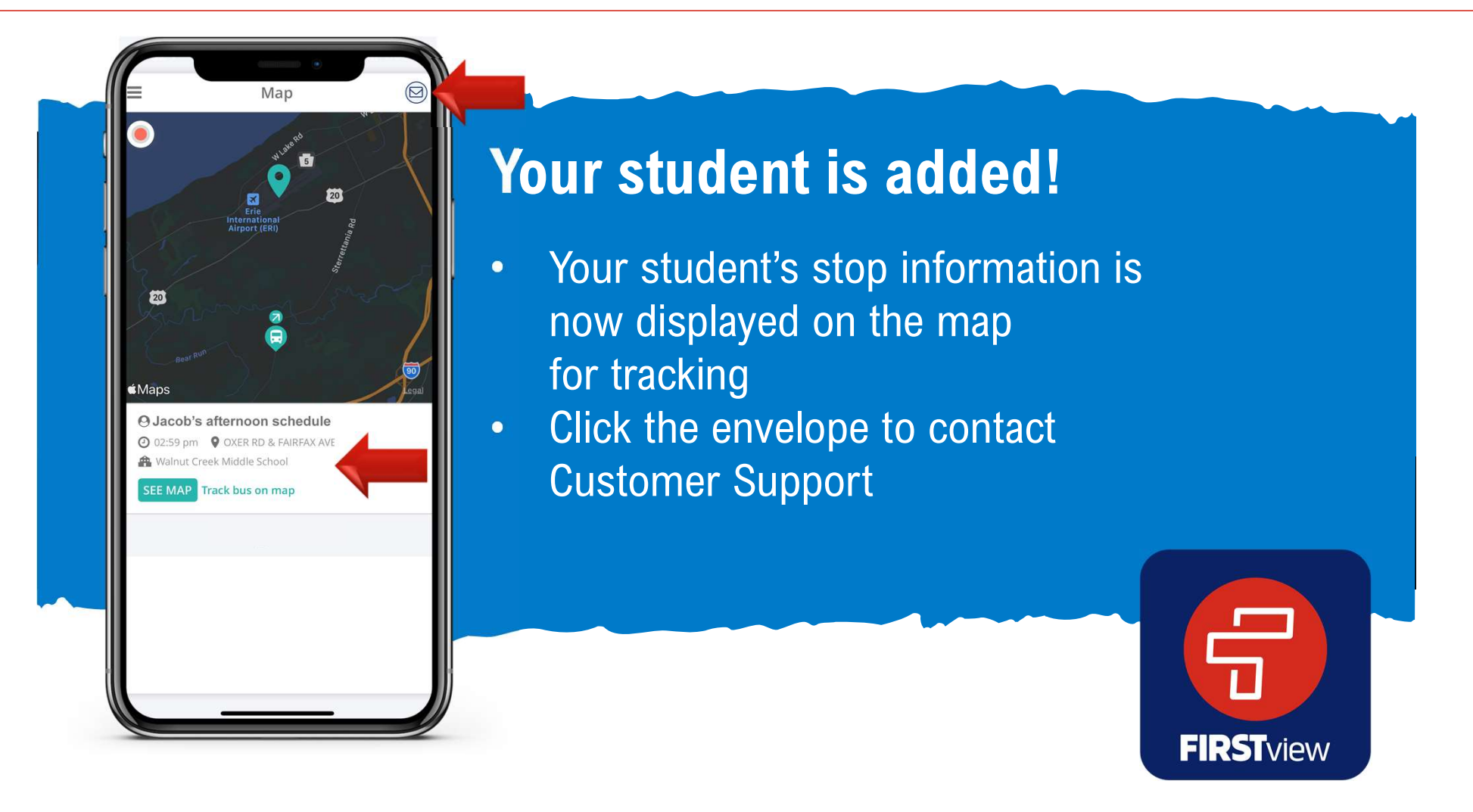

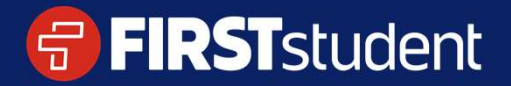